## Recording with the Roland microphone and Amadeus audio software

open

System Preferences
found in your Utilities
directory

open Sound

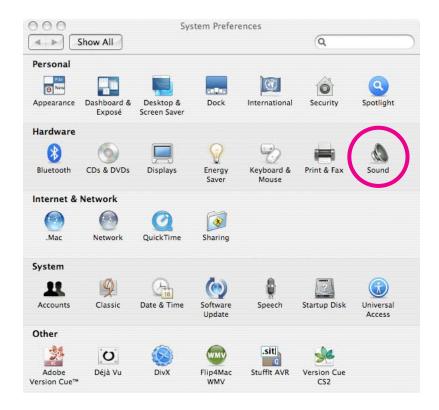

under the input tab, choose the **C-Media USB Headphone Set** 

depending on what you are connecting, you might be choosing the **Line In** 

you might need to experiment with the Input volume level

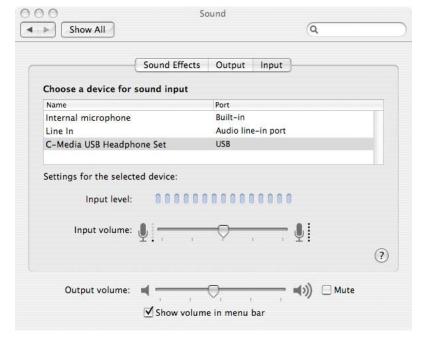

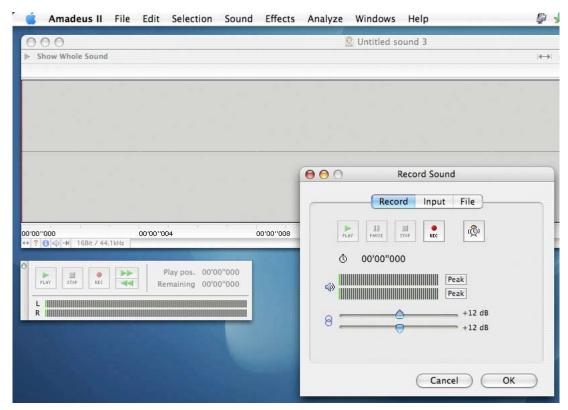

open Amadeus software and choose record

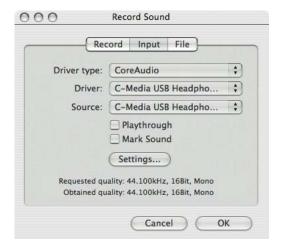

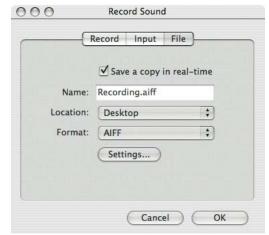

the other tabs in the record panel

playthrough will let you listen in while you record

Sound Settings will determine sound quality and file size

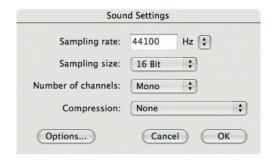